# Bevezetés az informatikába 9. előadás

Dokumentumkészítés számítógéppel II

# Microsoft Word szövegszerkesztők folyt.

## Stílusok

- Formázási paraméterek névvel ellátva karakter-stílus
- bekezdés-stílus (stílus)
- tevékenységek
	- stílus létrehozása
	- stílus módosítása
	- stílus törlése
	- stílus hozzárendelése

## Egyedi formátum

Adott stílusú bekezdés egyedileg tovább formázható (lásd korábbiak)

## Egyedi formátum törölhető:

- **ctrl+szóköz**: egyedi karakter-formátum törlése
- **ctrl+q**: egyedi bekezdés-formátum törlése

# Nyelvi elemek

- Nyelv beállítása /bekezdésenként/ (Language)
- Helyesírás ellenőrzése (spelling)
- Nyelvtani ellenőrzés (grammar)
- Automatikusan is
- Automatikus javítás (auto-correct)
- Rövidítésszótár (auto-text, kész szöveg)
- Saját szótár
- Szinonimaszótár (Thesaurus)
- Elválasztás kezelése (Hyphenation)

## Word Mezők Minden Word által beillesztett speciális elem 1-1 mező (pl. tartalomjegyzék, oldalszám, dátum) egyszerűbb formulát is készíthetünk választhatunk (shift+F9): a mező kódja vagy eredménye jelenjen megt, {DATE ·· \\* MERGEFORMAT } és nyomjuk me vagy kattintsunk { TIME \\* MERGEFORMAT }k Macro... parancsát, 11/06/01 és nyomjuk kattintsunk 4:01 DUkétszer az állapotsor í

1

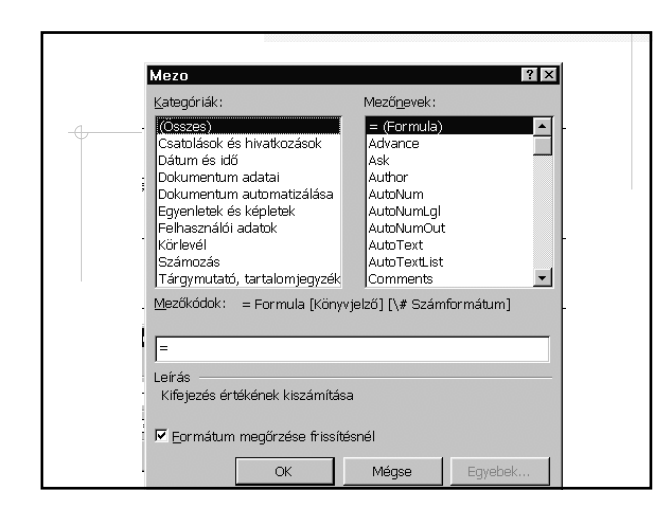

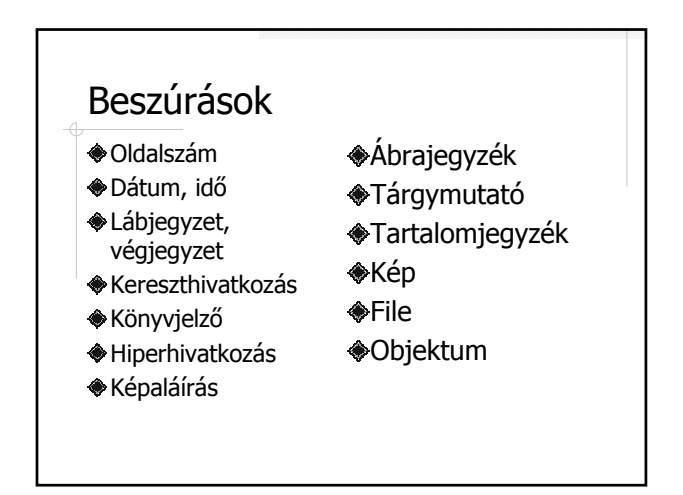

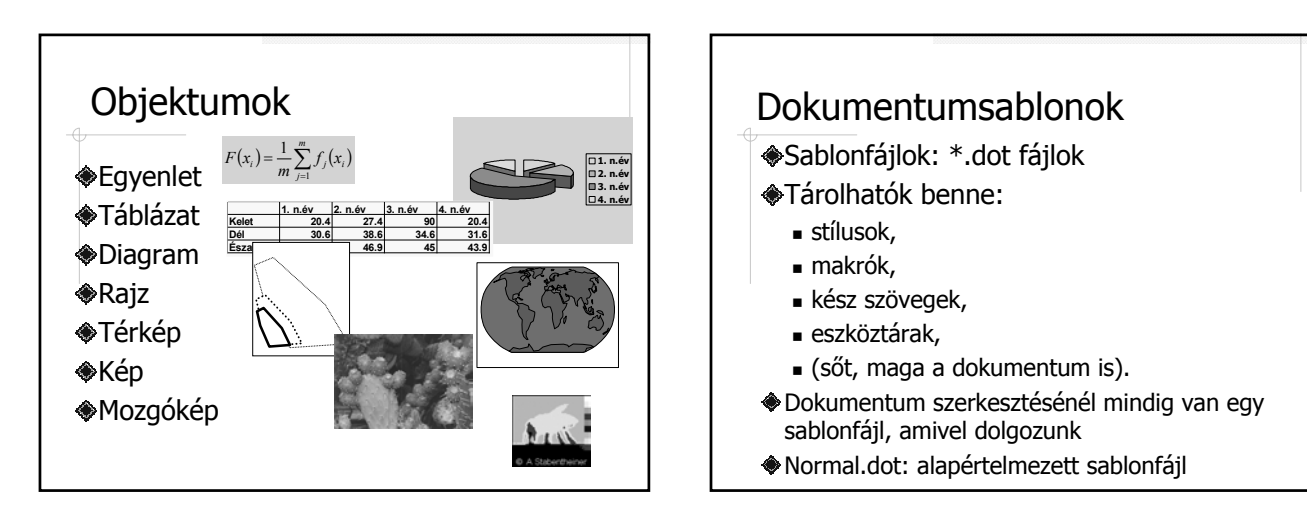

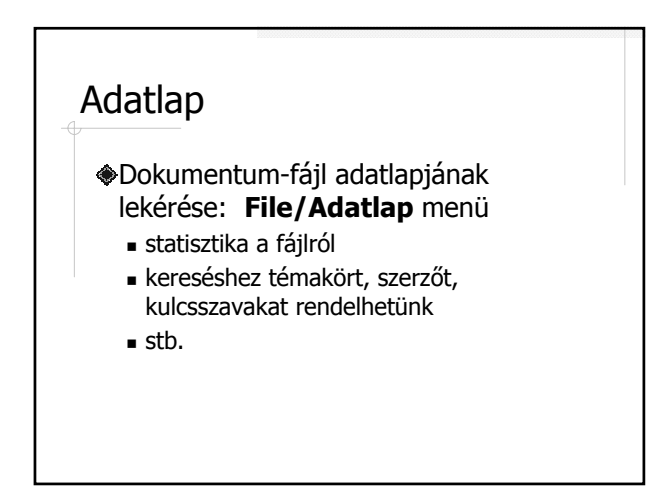

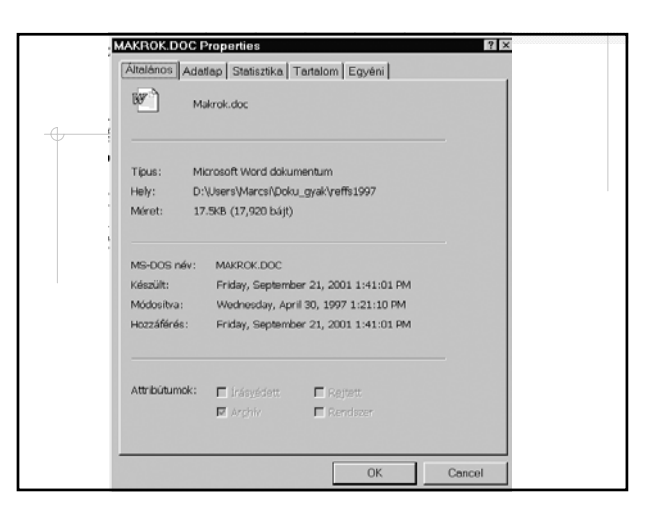

n

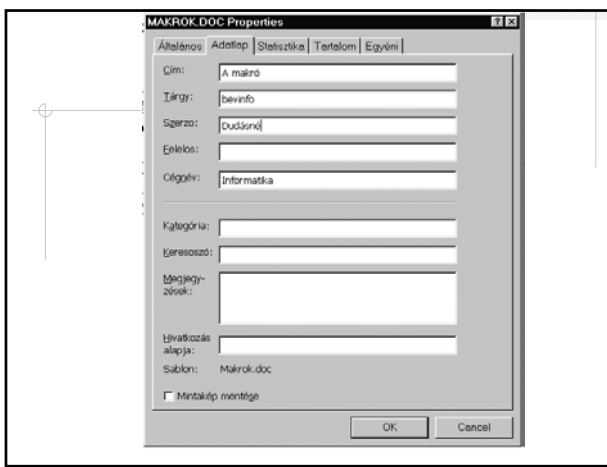

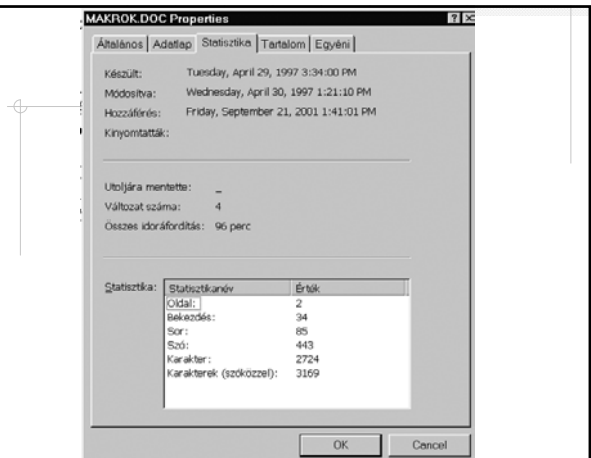

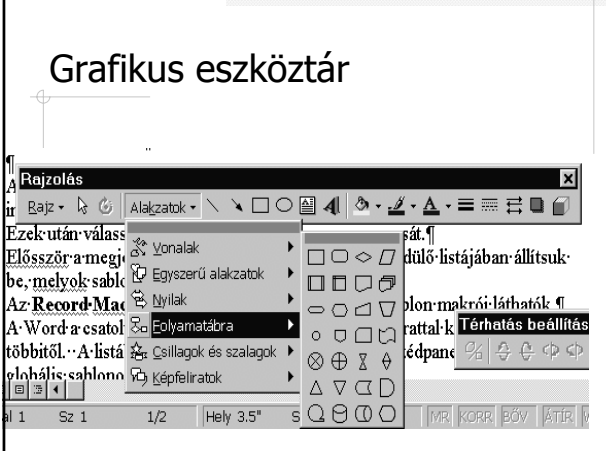

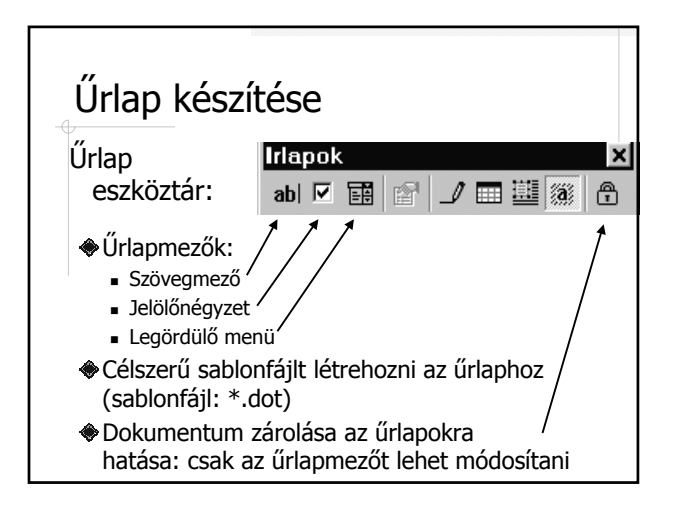

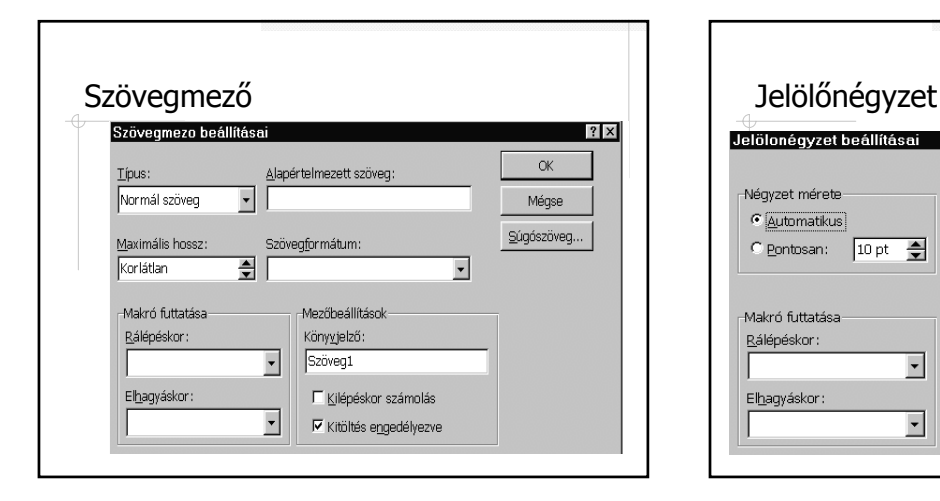

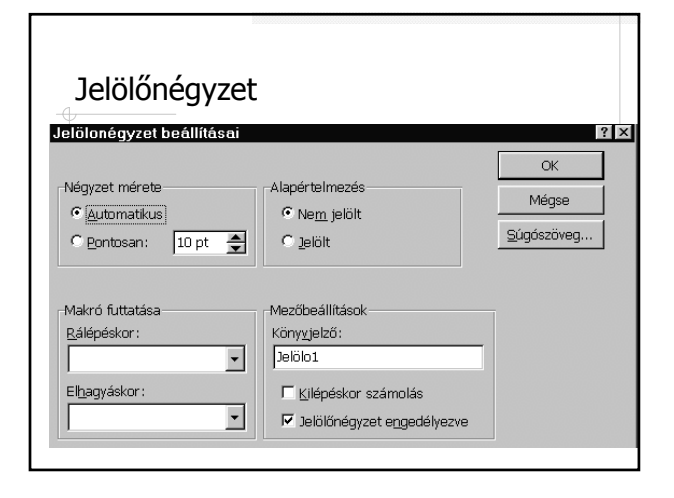

3

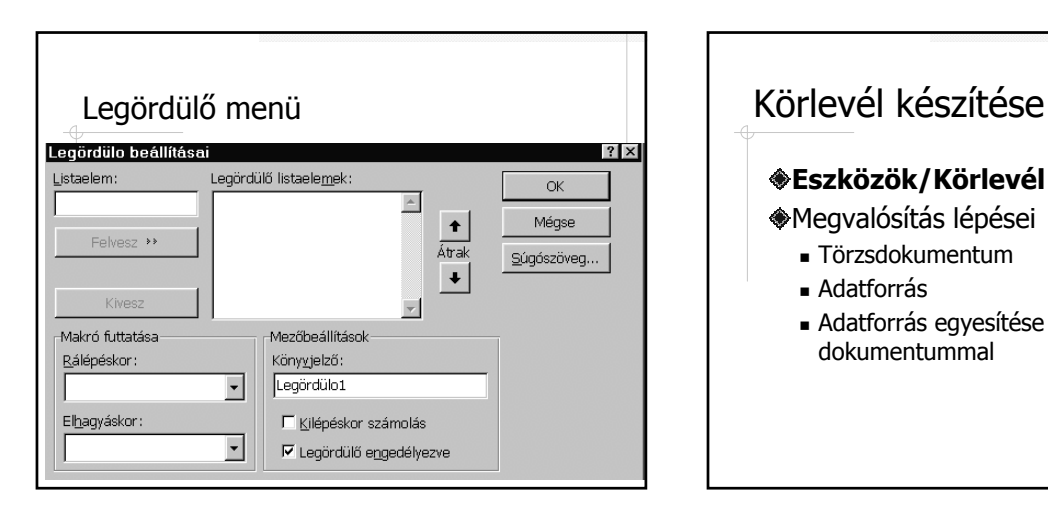

## **Eszközök/Körlevél** menüből

- Megvalósítás lépései
	- Törzsdokumentum
	- Adatforrás
	- Adatforrás egyesítése a törzsdokumentummal

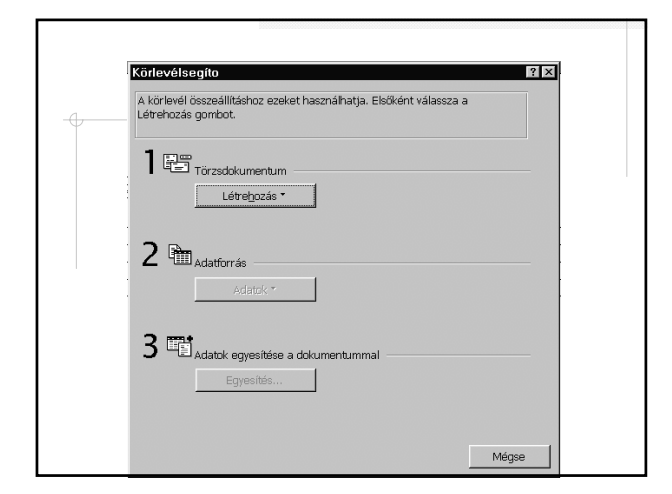

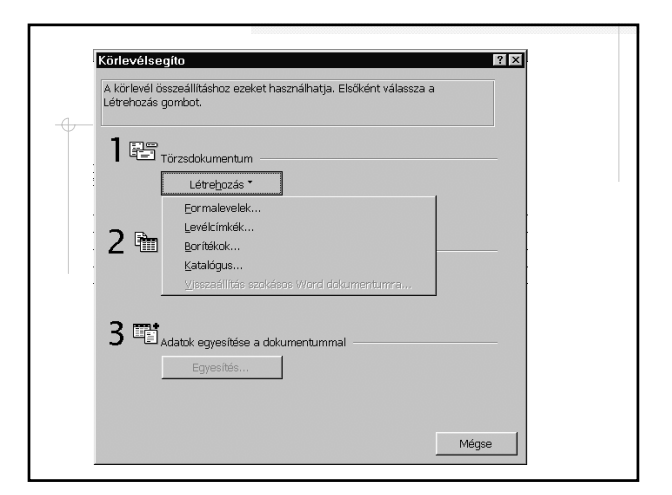

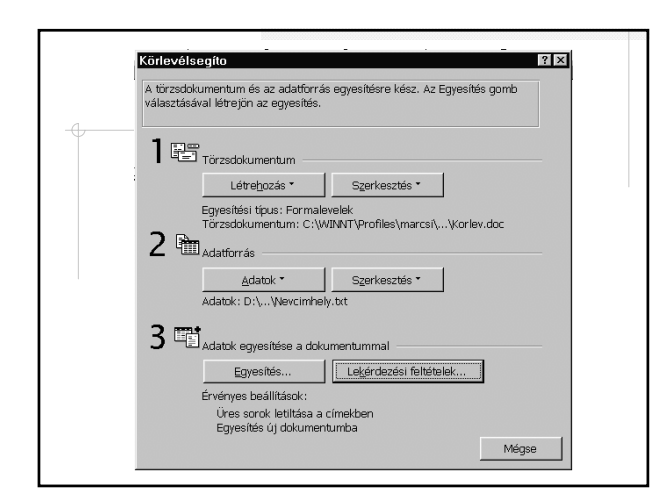

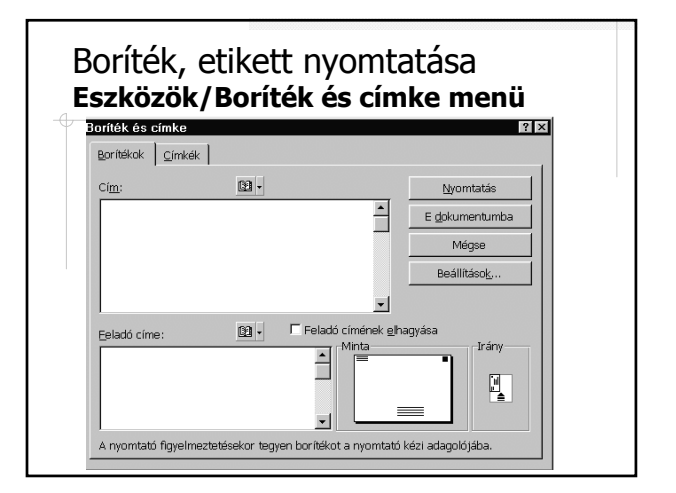

4

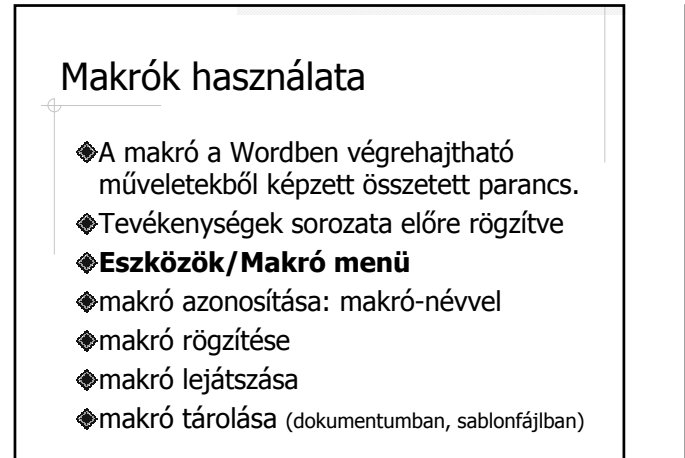

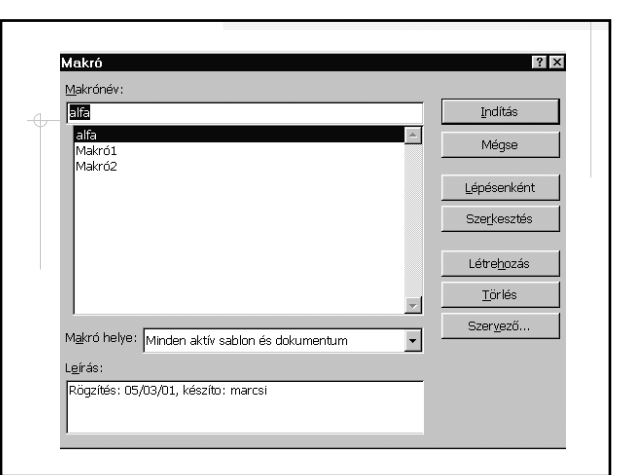

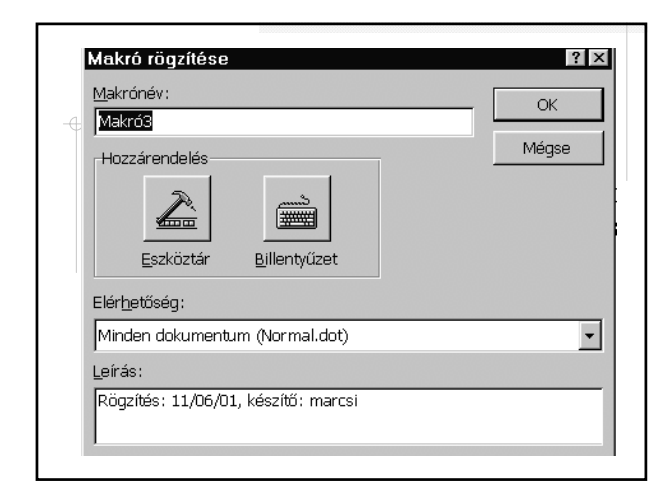

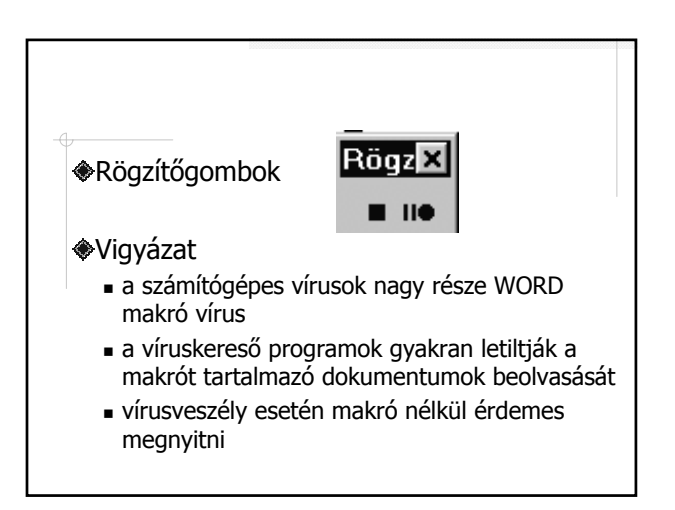

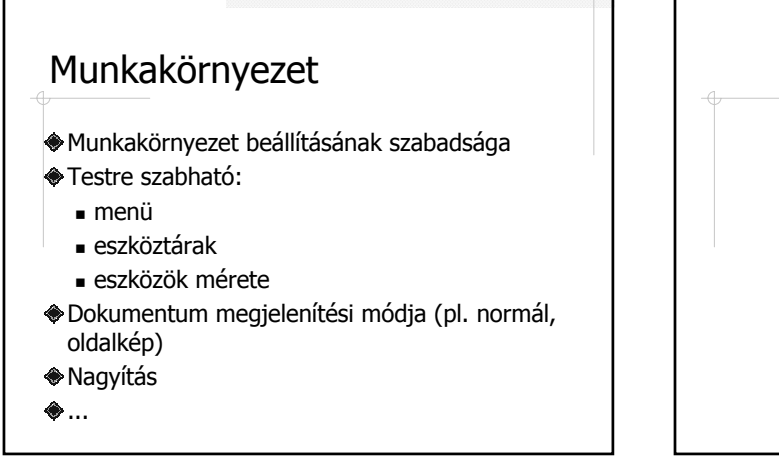

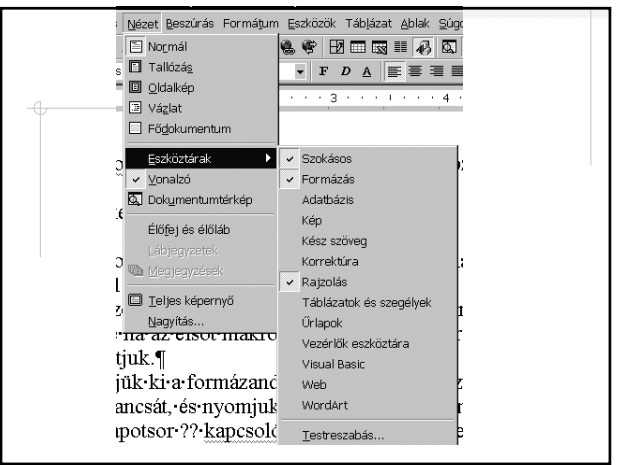

г.

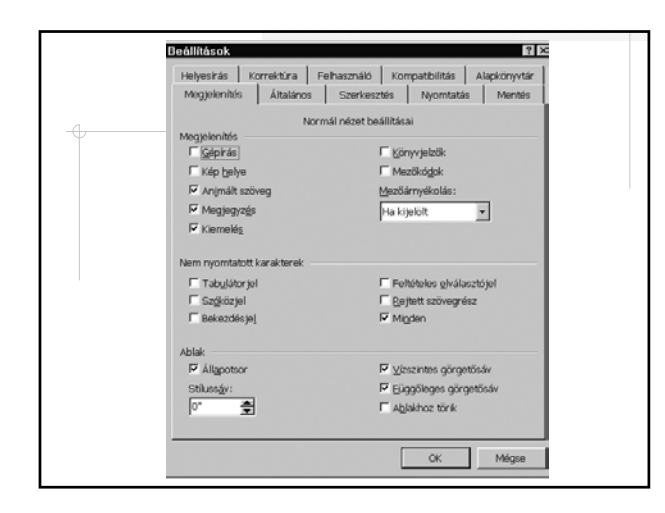

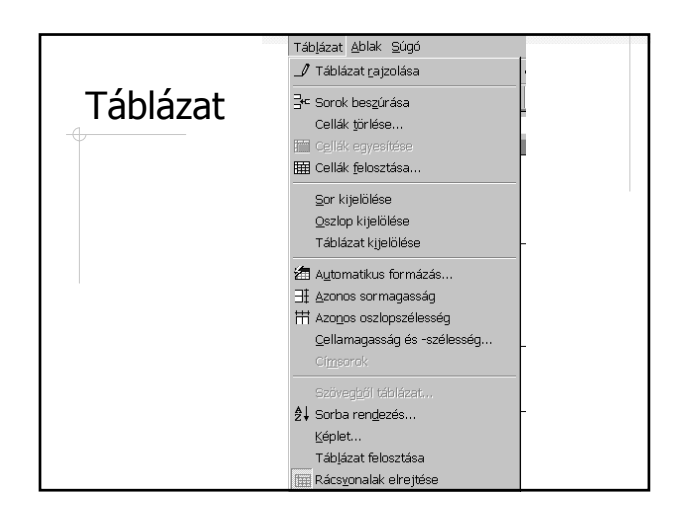

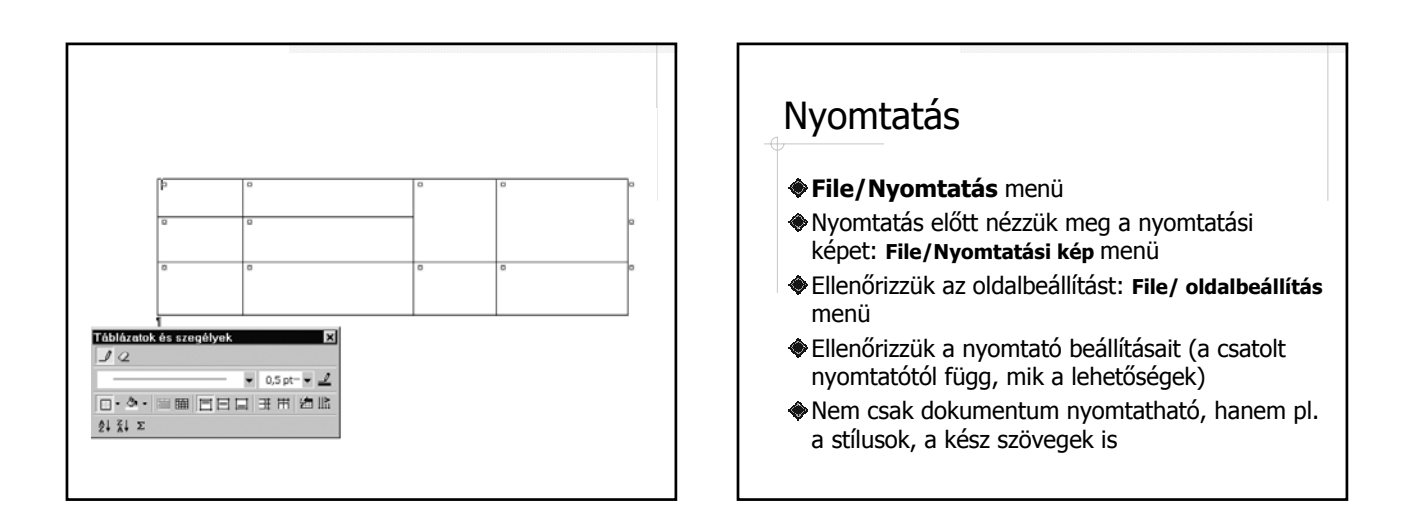

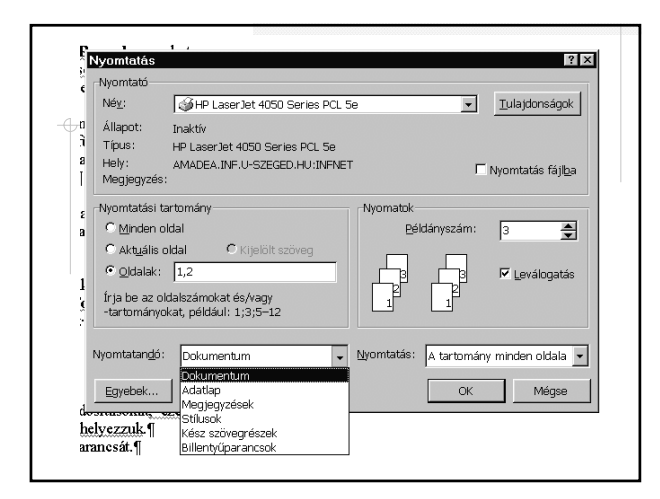

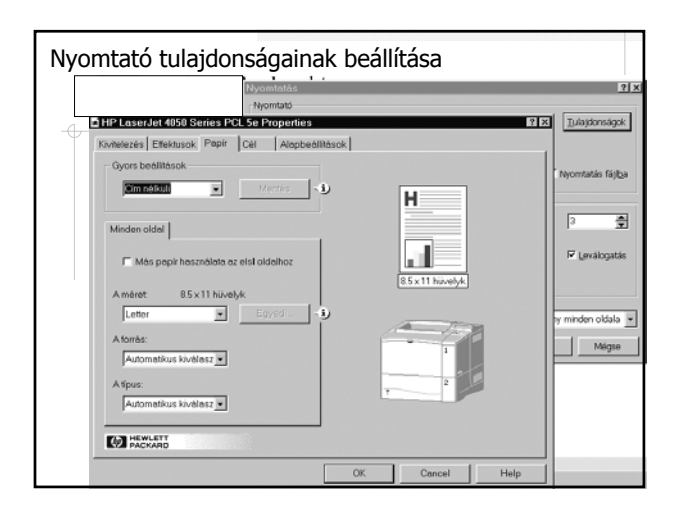

 $\epsilon$ 

## Karakteresen kódolt dokumentumok

- ASCII fájlok
- Formátumleírás karakteresen kódolva
- Péda karalteresen kódolt dokumentumokra:
	- HTML
	- **Tex, Latex**
- Elkészítésükhöz egyszerű szövegszerkesztőt használunk
- Elérhetők célszoftverek is. Példák:
- HTML szerkesztők: Netscape Composer, HTML kit, (Windows), ...
- Tex, Latex szerkesztők: WinEdt, Kedit fejlesztői környezet, ...

## HTML

(**H**yper**t**ext **M**arkup **L**anguage)

**Az interneten a Word Wide Web (WWW) lapokat leíró nyelv**

## **Alkalmazás:**

- **Elsősorban hálózati dokumentumok készítésére**
- **Lokálisan pl. CD-n hypertext, hypermedia anyagokhoz (pl.oktató cd-k, online help-ek, stb)**

## **Előállítás:**

- **Bármely text-editorral (pl. Nodepad, pico, Norton Edit)**
- **HTML-editorral (pl. Netscape Composer)**
- **Konvertálható más típusú dokumentumokból (pl. Word 2000 →)**

### **Megtekintés:**

- **Tetszőleges browserrel (nem szükséges internet kapcsolat) (pl. Internet Explorer, Opera)**

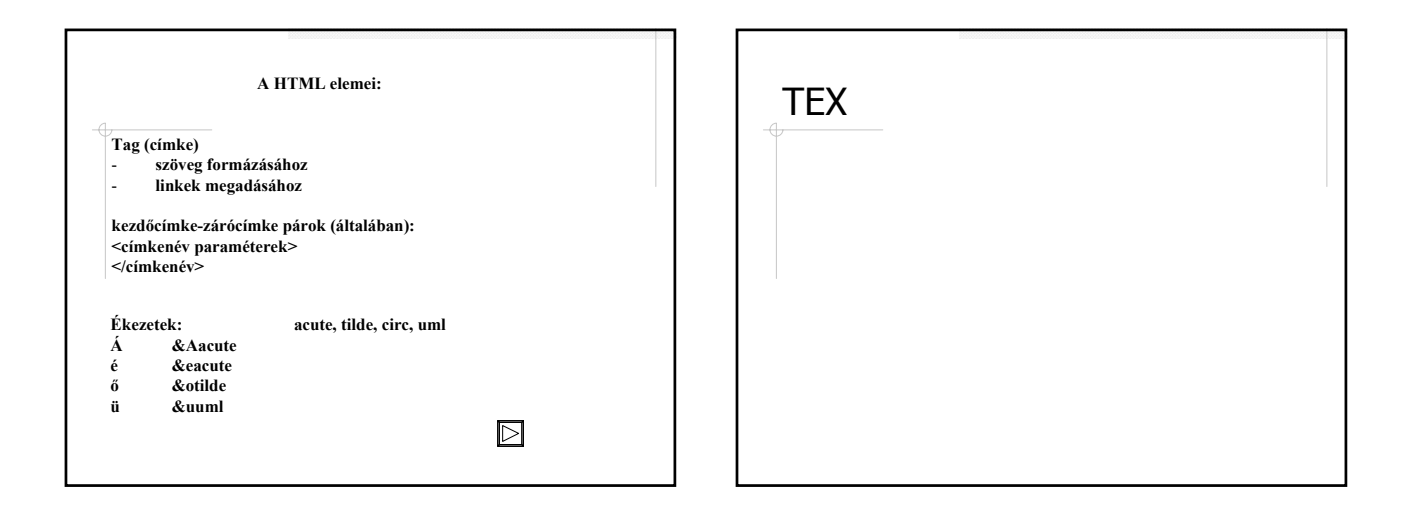

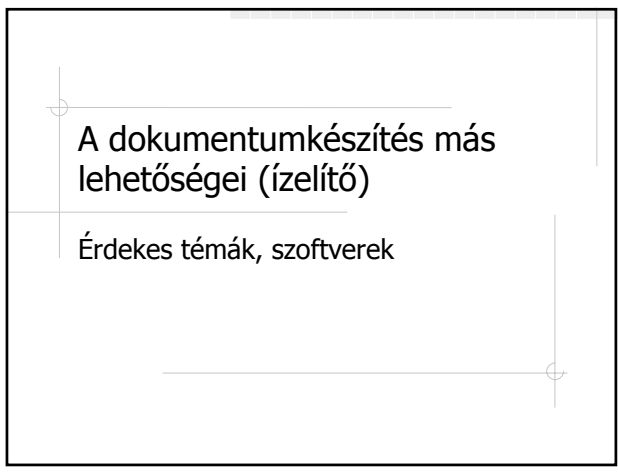

HTML hipermedia dokumentumok szerkesztésére **◆ Az XML WAP szerkesztők, a WML alapjai** Grafikus rajzoló program CorelDraw Képszerkesztõ program PhotoEditor Egyenletszerkesztés Táblázatkezelés, diagramszerkesztés (Excel táblázatkezelő) Kiadványszerkesztõ rendszerek (Publisher, PageMaker) Honlapkészítés Multimédia eszközök a dokumentumkészítésben Animáció készítése Videodigitalizálás

Prezentáció készítése Windows alatt (PowerPoint)

-

- Scanner használata,
- CD-író használata
- Vírusok, adatvédelem
- Netikett etikett a számítógéphálózatok világában